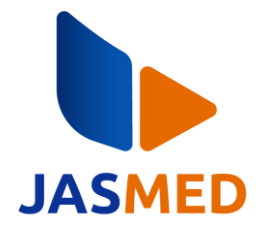

# **Rancang Bangun Website Reservasi Ramadhan Futsal Cilacap Dengan Metode** *Rapid Application Development*

#### **Mohammad Adiyudha Wisnu Wardana1, Wahyu Andi Saputra2\***

1,2Fakultas Informatika, Teknik Informatika, Institut Teknologi Telkom Purwokerto Jl. DI Panjaitan No.128, Kec. Purwokerto Sel., Kabupaten Banyumas, Indonesia 53147 Email: <sup>1</sup>18102238@ittelkom-pwt.ac.id, <sup>2\*</sup>andi@ittelkom-pwt.ac.id Submitted: **16/05/2023;** Revised: **27/06/2023;** Accepted: **27/06/2023**

**Abstrak−**Futsal merupakan cabang olahraga yang digemari pemain atau penggemar sepak bola. Olahraga ini memiliki tujuan untuk mencetak gol sebanyak-banyaknya ke gawang lawan, seperti halnya sepak bola. Lapangan futsal yang berukuran lebih kecil dari sepak bola memungkinkannya dimainkan di dalam atau pun di luar ruangan, dalam hal ini badan usaha menyediakan jasa penyewaan lapangan futsal, salah satunya yaitu Ramadhan Futsal yang terletak di Kabupaten Cilacap, Jawa Tengah. Proses reservasi lapangan Ramadhan Futsal masih menggunakan cara konvensional dengan datang langsung ke lapangan atau melalui media whatsapp, untuk proses pembayarannya juga dengan langsung datang ke lokasi. Proses reservasi tersebut memerlukan waktu dan biaya ekstra dalam perjalanan menuju lokasi. Berdasarkan permasalahan tersebut, penelitian ini mengusulkan sebuah solusi berupa rancang bangun web reservasi lapangan futsal. Metode pengembangan yang digunakan adalah *Rapid Application Development* dengan proses iterasi dalam tahap desain berupa UML dan *mockup* serta pengumpulan *feedback*. Selanjutnya, proses implementasi dilakukan dengan bahasa PHP yang dibantu dengan *framework* Laravel dan basis data SQL. Pengujian dilakukan dengan metode *black-box testing* kepada karyawan Ramadhan Futsal dan pengunjung, dari 20 tahapan pengujian yang dilakukan, seluruh pengujian tersebut dinyatakan berhasil.

**Kata Kunci:** Aplikasi Web; Futsal; *Rapid Application Development;* Sistem Informasi; Sistem Reservasi;

**Abstract−**Futsal is a sport that is also popular with soccer players or fans. This sport aims to score as many goals as possible into the opponent's goal, just like soccer. The futsal field which is smaller than soccer allows it to be played indoors or outdoors, in this case several enterprise provide futsal field rental services, one of which is Ramadhan Futsal located in Cilacap Regency, Central Java. The Ramadhan Futsal field reservation process still uses conventional methods by coming directly to the field or through whatsapp media, the payment process is also by coming directly to the location. The reservation process requires extra time and costs in traveling to the location. Based on these problems, this research proposes a solution in the form of a futsal field reservation web design. The development method used is Rapid Application Development with iteration in design step. The implementation process with PHP language assisted with Laravel framework and SQL database. Testing is conducted using the black-box testing method to Ramadhan Futsal worker and Visitor, from 20 stages of testing, all of the tests were declared as success.

**Keywords**: *Futsal; Information System; Rapid Application Development; Reservation System; Website Application;*

## **1. PENDAHULUAN**

Setiap manusia memiliki beberapa aktivitas dalam hidupnya, seperti bekerja, belajar, bermain, dan olahraga. Olahraga adalah salah satu aktivitas penting dalam menjaga badan agar lebih sehat, meningkatkan kesehatan mental, energi, dan stamina. Terdapat olahraga yang dilakukan di lingkungan sendiri ataupun lingkungan luar atau umum.

Futsal merupakan cabang olahraga dari sepakbola, selain memiliki tujuan yang sama yaitu memasukkan gol ke gawang lawan sebanyak-banyaknya, yang membedakan dari sepakbola adalah lapangan futsal cenderung lebih kecil [1]. Futsal juga memiliki waktu permainan yang singkat selama 2x20 menit [2]. Dalam jenjang profesional per 2023, Indonesia memiliki 16 tim yang berhak bertanding di liga profesional futsal Indonesia [3].

Sebelum bermain futsal, para pemain harus menemukan lapangan futsal dan melakukan reservasi sesuai jadwal yang diinginkan. Reservasi sendiri merupakan salah satu aktivitas pemesanan suatu tempat atau barang dari suatu fasilitas yang dilakukan sebelum kegiatan pelaksanaan. Proses reservasi dapat dilakukan dengan cara tradisional dengan datang langsung, selain cara tersebut, reservasi bisa dilakukan dengan media jarak jauh seperti menggunakan telepon, pesan teks, maupun aplikasi [4].

Ramadhan Futsal adalah salah satu badan usaha penyedia lapangan futsal yang berlokasi di dusun Karangsembung, Desa Karangsari, Kecamatan Adipala, Kabupaten Cilacap, Jawa Tengah. Terdapat 1 lapangan yang disediakan Ramadhan Futsal untuk digunakan. Ramadhan Futsal dibuka setiap hari dengan catatan akan buka ketika ada reservasi pada hari tersebut, hal ini menimbulkan masalah seperti saat karyawan tidak ada di lapangan sehingga tidak bisa melihat jadwal reservasi dan calon penyewa menganggap bahwa lapangan sedang tutup atau libur. Dalam proses reservasinya, pengunjung harus datang langsung ke lokasi, ini menyebabkan para

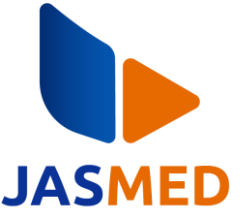

penyewa lapangan futsal memerlukan waktu dan usaha lebih untuk datang melakukan reservasi. Terdapat cara lain melakukan reservasi yaitu dengan media *whatsapp* tetapi dengan catatan perlu meminta kontak ke karyawan lapangan tersebut dengan datang langsung ke lapangan, karena nomor *whatsapp* tersebut tidak tercantum di lokasi ataupun di *Google Maps*. Proses pembayarannya pun dilakukan dengan membayar langsung ke lokasi. Pendataan reservasi yang masuk dicatat menggunakan buku catatan [5].

Penelitian terdahulu mengenai sistem reservasi berjudul "Sistem Informasi Reservasi Tiket Bioskop Berbasis Android" dibuat berdasarkan permasalahan pengunjung yang tidak mendapatkan tiket setelah mengantre film yang terkenal. Peneliti tersebut mengharapkan sistem yang dibuat dapat mempercepat pengunjung dalam mendapatkan informasi mengenai kursi kosong, film dan pemesanan tiket. Metode penelitian tersebut adalah *Rapid Application Development*. Hasil penelitian tersebut berupa sistem informasi reservasi tiket berbasis Android. Pembeda penelitian tersebut dengan penelitian ini adalah topik penelitian tersebut adalah tiket bioskop dan berbasis android, sedangkan penelitian ini memiliki topik lapangan futsal dan berbasis web [4].

Penelitian terdahulu selanjutnya berjudul "Sistem Reservasi Paket Wisata Pelayaran Menggunakan Mobile *Commerce* di Kota Bandung" memiliki latar belakang masalah berupa kendala calon pelanggan untuk melihat fasilitas kapal dan melakukan reservasi yang sesuai dengan anggaran, selain itu, pengelola susah mengelola reservasi dan memberikan keterangan mengenai kapal pesiar secara langsung ke calon pelanggan. Metode yang digunakan peneliti tersebut adalah metode *waterfall,* berbeda dengan penelitian ini dengan metode RAD. Hasil penelitian tersebut berupa 2 aplikasi yang digolongkan oleh jenis penggunanya. Aplikasi pertama berupa aplikasi android yang digunakan pelanggan, dan aplikasi web yang digunakan admin. Tahap pengujian menggunakan metode *white-box testing,* berbeda dengan penelitian ini menggunakan *black-box testing* [6].

Penelitian terdahulu ke-3 dengan judul "Sistem Informasi Reservasi Restoran" memiliki masalah ketika pelanggan yang melakukan reservasi melalui telepon tidak memiliki akses ke menu makanan yang tersedia. Metode yang digunakan peneliti tersebut berbeda dengan penelitian ini, yaitu dengan metode *Waterfall,*  sedangkan penelitian ini menggunakan RAD. Hasil penelitian tersebut berupa sistem informasi berbasis android dengan bantuan *tool* Basic4android, berbeda dengan penelitian ini berupa aplikasi web. Pengujian menggunakan metode black-box testing dengan hasil yang valid [7].

Penelitian terdahulu mengenai sistem reservasi lapangan futsal berjudul "Penerapan Metode Waterfall Dalam Aplikasi Penyewaan Lapangan Futsal Akasia Berbasis Web" memiliki latar belakang masalah berupa tidak efektifnya sistem pemesanan yang sudah berlaku karena menguras waktu dalam proses pencarian jadwal kosong dan pemesanan lapangan futsal. Metode penelitian tersebut adalah metode *Waterfall*. Metode penelitian menjadi pembeda dengan penelitian ini yang menggunakan metode RAD. Hasil yang didapatkan pada penelitian tersebut adalah web penyewaan lapangan futsal berbahasa PHP [8].

Penelitian pada tahun 2021 berjudul "Perancangan Sistem Informasi Penyewaan Lapangan Futsal Berbasis Web Mobile" memiliki masalah calon konsumen harus datang ke lokasi untuk melihat harga, jadwal kosong, dan menyewa lapangan, sehingga calon konsumen tidak dapat mengetahui informasi tersebut dalam jarak jauh. Metode yang digunakan adalah *Prototype*, berbeda dengan metode penelitian ini dengan RAD. Hasil penelitian tersebut berupa web menggunakan bahasa PHP [9].

Berdasarkan uraian di atas, peneliti memberikan solusi kepada Ramadhan Futsal berupa sistem informasi reservasi berbasis web menggunakan metode *Rapid Application Development* yang diharapkan dapat mengatasi permasalahan pada Ramadhan Futsal seperti reservasi jarak jauh, pembayaran digital, dan pembuatan laporan. Pemilihan metode RAD diharapkan dapat mempermudah dalam merespons *feedback* dari calon pengguna sistem tersebut, karena terdapat iterasi dan *feedback* pada tahap desain.

# **2. METODOLOGI PENELITIAN**

## **2.1 Alat dan Bahan**

<span id="page-1-0"></span>Alat penelitian yang digunakan peneliti ini dibagi menjadi dua, yaitu perangkat keras dan perangkat lunak. Spesifikasi perangkat keras berupa laptop yang digunakan peneliti pada penelitian ini ditunjukkan pada [Tabel 1](#page-1-0) :

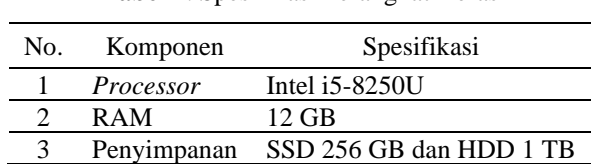

**Tabel 1**. Spesifikasi Perangkat Keras

[Tabel 2](#page-2-0) menampilkan beberapa perangkat lunak yang terinstal dan digunakan untuk penelitian ini di dalam laptop peneliti :

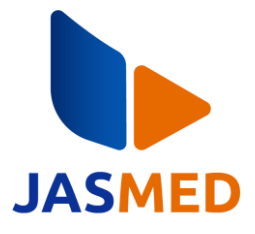

<span id="page-2-0"></span>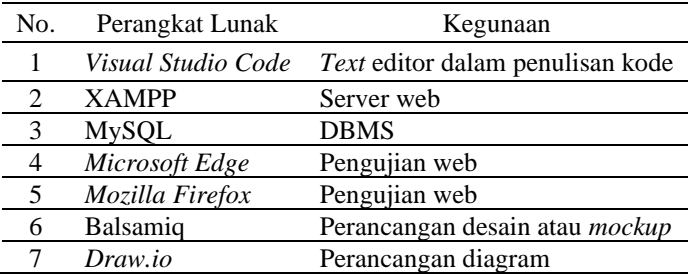

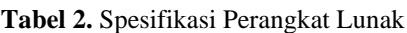

### **2.2 Tahapan Penelitian**

Penelitian ini menggunakan metode RAD, yang merupakan singkatan dari Rapid *Application* Development adalah sebuah alur pembuatan perangkat lunak yang berfokus pada perkembangan secara singkat, sesuai namanya Rapid. Proses perencanaan, perancangan, dan implementasi dilaksanakan secara terus-menerus hingga sesuai dengan data yang didapatkan dalam pengumpulan data. [Gambar 1](#page-2-1) menampilkan ilustrasi metode RAD secara berurutan.

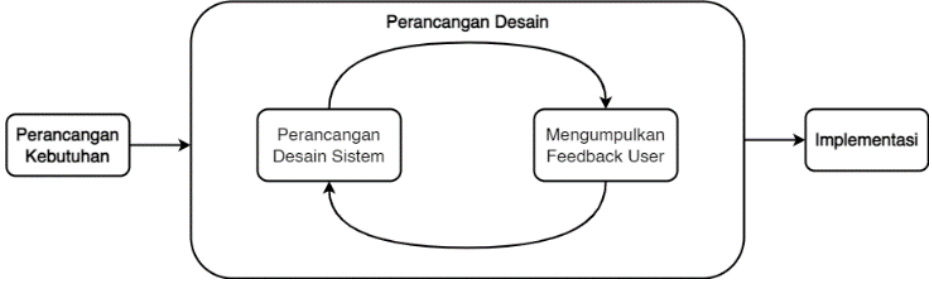

**Gambar 1**. Ilustrasi Metode RAD

### <span id="page-2-1"></span>**2.2.1 Tahap Perancangan Kebutuhan**

Peneliti dalam pengumpulan datanya menggunakan dua metode, metode yang pertama yaitu studi literatur. Metode ini dilakukan dengan mencari berbagai sumber bacaan yang berisi tentang dasar teori berkaitan dengan penelitian yang dilakukan seperti mengenai metode RAD, UML, bahasa pemrograman, dan lainnya. Metode pengumpulan data kedua yaitu Wawancara. Wawancara dilakukan kepada narasumber karyawan Lapangan Ramadhan Futsal untuk mendapatkan penjelasan masalah yang dihadapi dan beberapa data yang dibutuhkan untuk melakukan reservasi pada Lapangan Ramadhan Futsal. Data yang didapat diolah untuk mendapatkan kebutuhan sistem yang dibuat [10].

#### **2.2.2 Tahap Perancangan Desain**

Pada tahap ini, peneliti membuat 3 diagram UML berupa *Use-case diagram, Activity Diagram, Class Diagram, dan* 1 diagram *ERD*. *Unifield Modeling Language* (UML) merupakan rancangan visual yang digunakan untuk membuat model diagram yang di dalamnya terdapat koneksi antar objek [11]. Rancangan desain yang telah dibuat selanjutnya diajukan kepada narasumber, yaitu karyawan Ramadhan Futsal untuk mendapatkan *feedback* apakah masih perlu ada perbaikan, atau bisa dilanjut ke tahap berikutnya. Berikut penjelasan mengenai diagram yang dibuat:

- a. *Use case diagram* merupakan jenis pemodelan yang menggambarkan interaksi aktor (pengguna) dan hal apa saja yang aktor tersebut bisa lakukan terhadap sistem [12].
- b. *Activity diagram* merupakan pemodelan yang menggambarkan alur kerja sebuah aktivitas dari sistem, dirancang secara terstruktur dan berurutan dari awal hingga akhir [13].
- c. *Class diagram* merupakan pemodelan yang menggambarkan objek dalam bentuk kelas-kelas yang saling berhubungan satu sama lain [14].
- d. *Entity Relationship Diagram* atau disingkat ERD adalah suatu diagram yang berguna untuk menampilkan visualisasi pada basis data kepada pengguna. ERD memiliki 3 komponen utama yaitu entitas yang digambarkan sebagai tabel, relasi sebagai hubungan antar tabel, dan atribut sebagai elemen dalam tabel [15].

### **2.2.3 Tahap Implementasi**

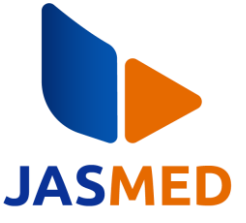

Sistem reservasi dibuat menggunakan bahasa pemrograman PHP. PHP atau kependekan dari *Hypertext Preprocessor* dirancang untuk web yang bersifat dinamis, yang berarti data dapat berubah tanpa harus mengubah struktur kodenya, sehingga kode PHP akan diproses oleh server lalu ditampilkan ke *client* sesuai permintaan. Web Server menerjemahkan *file* PHP menjadi *file* HTML dan dilanjut dengan penampilan web tersebut oleh browser [16]. Peneliti menggunakan *software* Visual Studio Code untuk merancang *code*.

Dalam implementasi bahasa PHP, peneliti dibantu dengan *framework* bernama *Laravel. Framework* merupakan sekumpulan instruksi dalam suatu bahasa pemrograman untuk memudahkan developer dalam mengembangkan programnya. Terdapat kegunaan dalam penggunaan *framework* seperti struktur aplikasi menjadi lebih rapi, penghematan waktu, keamanan aplikasi, dan mampu menangani beberapa masalah dengan mudah karena sudah memiliki *templating* [17]. *Laravel* merupakan *framework* dari bahasa pemrograman PHP sejak tahun 2011. Versi *laravel* terbaru yaitu versi 10,0. *Laravel* dirancang dengan tujuan mengurangi biaya pengembangan, meningkatkan kualitas web, dan pengalaman bekerja dengan *framework* [18].

Setiap tahap implementasi, dibutuhkan sebuah basis data untuk menyimpan dan memanajemen data yang ada di dalam aplikasi yang dibuat. Aplikasi untuk mengakses basis data dinamakan sebagai DBMS yang merupakan kependekan dari *Database Management System* yang fungsi utamanya untuk manipulasi informasi seperti menambah, mengurang, menghapus, dan lainnya [19]. Bahasa *query* yang digunakan peneliti adalah SQL dengan DBMS bernama MySQL, sebuah DBMS berlisensi *open source* dan *freeware* [20].

Setelah proses implementasi berhasil, peneliti melakukan pengujian bersama satu karyawan Ramadhan Futsal dan salah satu pengunjung. Metode pengujian yang digunakan adalah *black-box testing*. *Black-box testing* adalah metode pengujian yang berfokus pada pengujian fungsional. Pengujian dilaksanakan dengan membuat sebuah uji kasus dengan perbandingan hasil antara bekerja dengan baik dan bekerja tidak baik [21].

# **3. HASIL DAN PEMBAHASAN**

#### **3.1 Hasil Analisis Kebutuhan**

Analisis kebutuhan didapat dari proses wawancara yang dilakukan dengan narasumber karyawan lapangan Ramadhan Futsal. Selanjutnya, peneliti melakukan studi pustaka terkait hal-hal yang dibutuhkan terkait data tersebut seperti mengenai penelitian terdahulu seputar sistem reservasi, diagram UML dan ERD, metode *Rapid Application Development*, bahasa penyusun web, dan mengenai basis data. Peneliti memutuskan untuk menggunakan metode RAD dalam melakukan penelitiannya. Terdapat beberapa hasil analisis kebutuhan yang telah dilakukan dalam diskusi peneliti dengan narasumber :

- a. Permasalahan jam buka Ramadhan Futsal yang hanya buka saat ada reservasi, peneliti memutuskan untuk mengembangkan web reservasi untuk membantu proses reservasi Ramadhan Futsal, sehingga walaupun kondisi lapangan tidak buka, calon penyewa masih bisa memantau jadwal dan membuat reservasi, dan juga untuk karyawan bisa memantau reservasi yang masuk ke dalam sistem.
- b. Terkait masalah pendataan yang masih melalui tulis tangan, peneliti akan menambah fitur tabel dengan *footer* total dan memiliki tombol untuk melakukan *print* dan *export* ke format PDF atau Excel, serta dilengkapi dengan fitur pencarian agar bisa melakukan filter laporan sesuai keinginan (harian, bulanan, atau semua waktu).
- c. Penerapan *calendar view* untuk membantu memantau jadwal yang valid di sisi User dan Admin.
- d. Pembuatan fitur *upload* bukti bayar untuk *user* yang telah melakukan pembayaran melalui metode transfer dan fitur lihat bukti bayar untuk admin yang akan menentukan keaslian bukti bayar dari *user.*
- e. Tidak adanya sistem DP.
- f. Tidak dibutuhkannya kolom data alamat seperti pada Buku Laporan, karena tidak berpengaruh terhadap proses reservasi ataupun pembayaran.

### **3.2 Perancangan Desain dan** *Feedback*

### **3.2.1** *Use-case* **Diagram**

Peneliti membuat *Use Case* Diagram untuk penggambaran semua interaksi antara sistem dan aktor. Pada **[Gambar 2](#page-4-0)** terlihat ada dua aktor yaitu *user* dan admin. Aktor User merupakan calon pelanggan atau penyewa yang akan melakukan reservasi dan melakukan pembayaran. Aktor admin merupakan karyawan Ramadhan Futsal yang bertugas memanajemen reservasi masuk dan manajemen akun terdaftar. Beberapa menu memerlukan *login* terlebih dahulu untuk mengaksesnya. User yang tidak memiliki akun harus mendaftar terlebih dahulu. Kedua aktor dapat mengganti kata sandi dari akun setelah melakukan *login*.

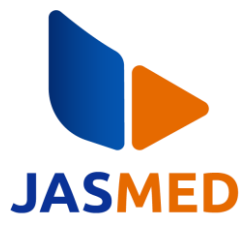

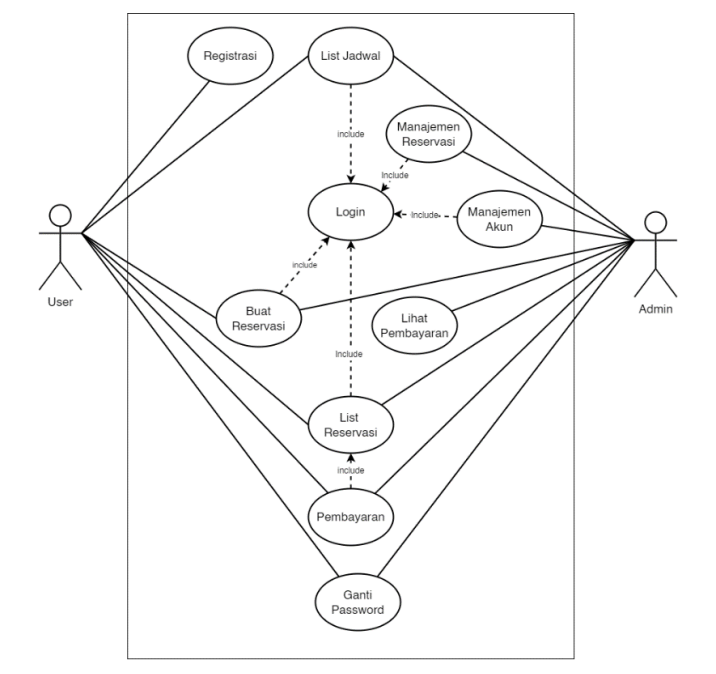

**Gambar 2.** *Use-case* Diagram

### <span id="page-4-0"></span>**3.2.2** *Activity* **Diagram**

Peneliti merancang beberapa *activity* diagram berupa aktivitas ketika melakukan reservasi, User ketika melakukan pembayaran, Admin ketika melakukan manajemen pembayaran.

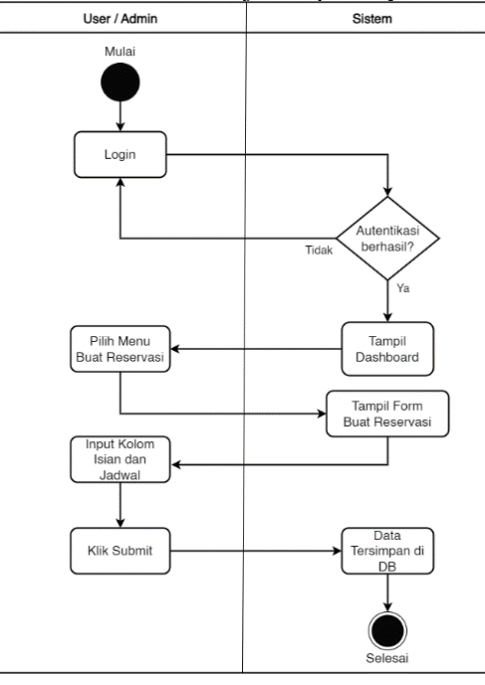

**Gambar 3.** *Activity* Diagram – Reservasi

<span id="page-4-1"></span>[Gambar 3](#page-4-1) menggambarkan proses User atau Admin ketika melakukan reservasi, diawali dengan melakukan *login* dengan akun yang dimiliki, lalu sistem melakukan proses autentikasi dengan mengecek identitas *login* sesuai dengan data di basis data, jika berhasil, maka akan diarahkan ke halaman *dashboard* sesuai *role* dan jika tidak sesuai akan dikembalikan ke halaman *login*. Selanjutnya memilih menu Buat Registrasi sehingga pindah ke halaman tersebut, selanjutnya diminta untuk mengisi *input*-an sesuai yang diminta halaman tersebut dan menekan tombol tambah reservasi, sehingga data *input*-an masuk dan tersimpan di basis data.

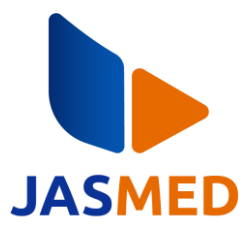

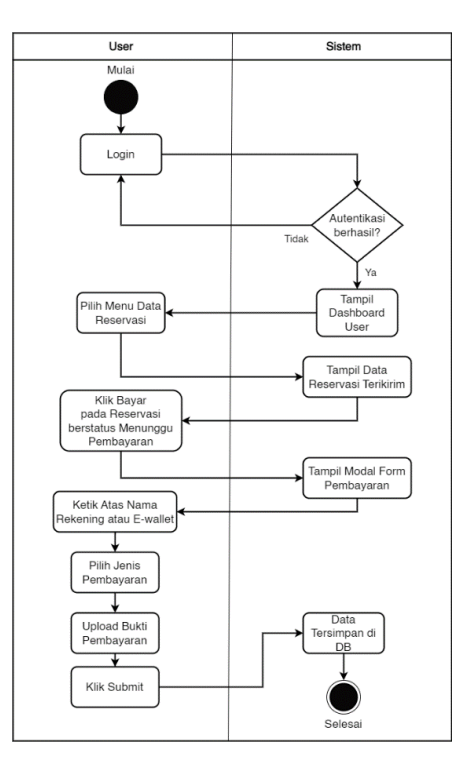

**Gambar 4.** *Activity* Diagram User – Pembayaran

<span id="page-5-0"></span>[Gambar 4](#page-5-0) menampilkan alur kerja User ketika membayar reservasi. Diawali dengan User melakukan *login* dan sistem melakukan autentikasi. Jika autentikasi berhasil, maka sistem mengarahkannya ke *dashboard user*, lalu User memilih menu Data Reservasi untuk melihat reservasi yang telah dikirim dari akun *user* tersebut. Pembayaran dilakukan dengan *User* memilih reservasi dengan status menunggu pembayaran dan menekan tombol bayar, sehingga sistem menampilkan modal pembayaran. Pada modal pembayaran, tertulis nomor rekening dan *e-wallet* Ramadhan Futsal. User diminta untuk mengisi kolom isian dan mengunggah bukti pembayaran yang dilakukan. Lalu menekan tombol Bayar. Sistem akan mengubah status reservasi menjadi Proses *Acc* Admin yang selanjutnya akan di konfirmasi Valid tidaknya pembayarannya oleh Admin.

DOI 10.20895/jasmed.v1i1.1071 ISSN 3025-6372 (media online) **JASMED : Journal of Software Engineering and Multimedia**  Volume 1, No 1, Juni 2023 Page: 32−46

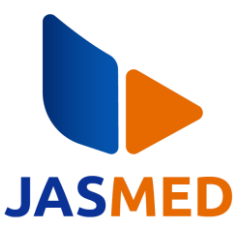

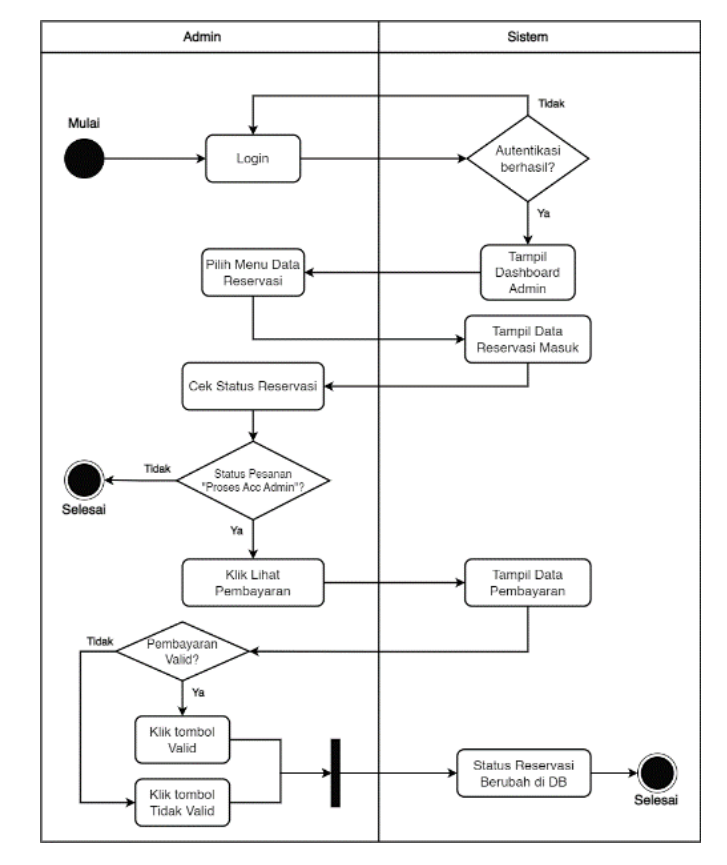

**Gambar 5.** *Activity* Diagram Admin - Manajemen Reservasi

<span id="page-6-0"></span>Pada [Gambar 5](#page-6-0) menampilkan proses Admin melakukan manajemen Reservasi yang masuk. Diawali dengan Admin *login* menggunakan akun khusus admin dan berhasil melewati proses autentikasi sistem. Tampilan awal web yaitu *Dashboard* Admin, dilanjut dengan Admin memilih menu Data Reservasi. Halaman Data Reservasi menampilkan seluruh Reservasi yang masuk ke sistem, selanjutnya admin mengecek reservasi yang memiliki status Proses *Acc* Admin. Untuk melihat bukti pembayaran, Admin menekan tombol Lihat Pembayaran pada salah satu reservasi, lalu menekan salah satu tombol Valid atau Tidak Valid pada Data Pembayaran. Kedua tombol tersebut akan mengubah status reservasi pada Basis Data untuk dilanjutkan ke User.

### **3.2.3** *Class* **Diagram**

Pada [Gambar 6,](#page-7-0) User dan Admin memiliki kedudukan yang sama yaitu merupakan akun pada basis data yang memiliki perbedaan pada autentikasi is\_admin. Setiap User bisa memiliki banyak reservasi dan 1 reservasi hanya bisa memiliki 1 pembayaran. Admin bisa melakukan manajemen reservasi seperti mengubah status, menolak dan menerima pembayaran pada reservasi yang masuk. Admin juga dapat melakukan manajemen akun seperti verifikasi akun secara manual.

## **JASMED : Journal of Software Engineering and Multimedia**

DOI 10.20895/jasmed.v1i1.1071 ISSN 3025-6372 (media online) Volume 1, No 1, Juni 2023 Page: 32−46

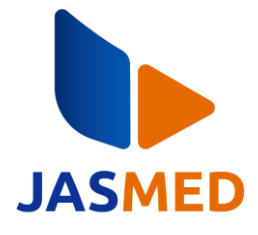

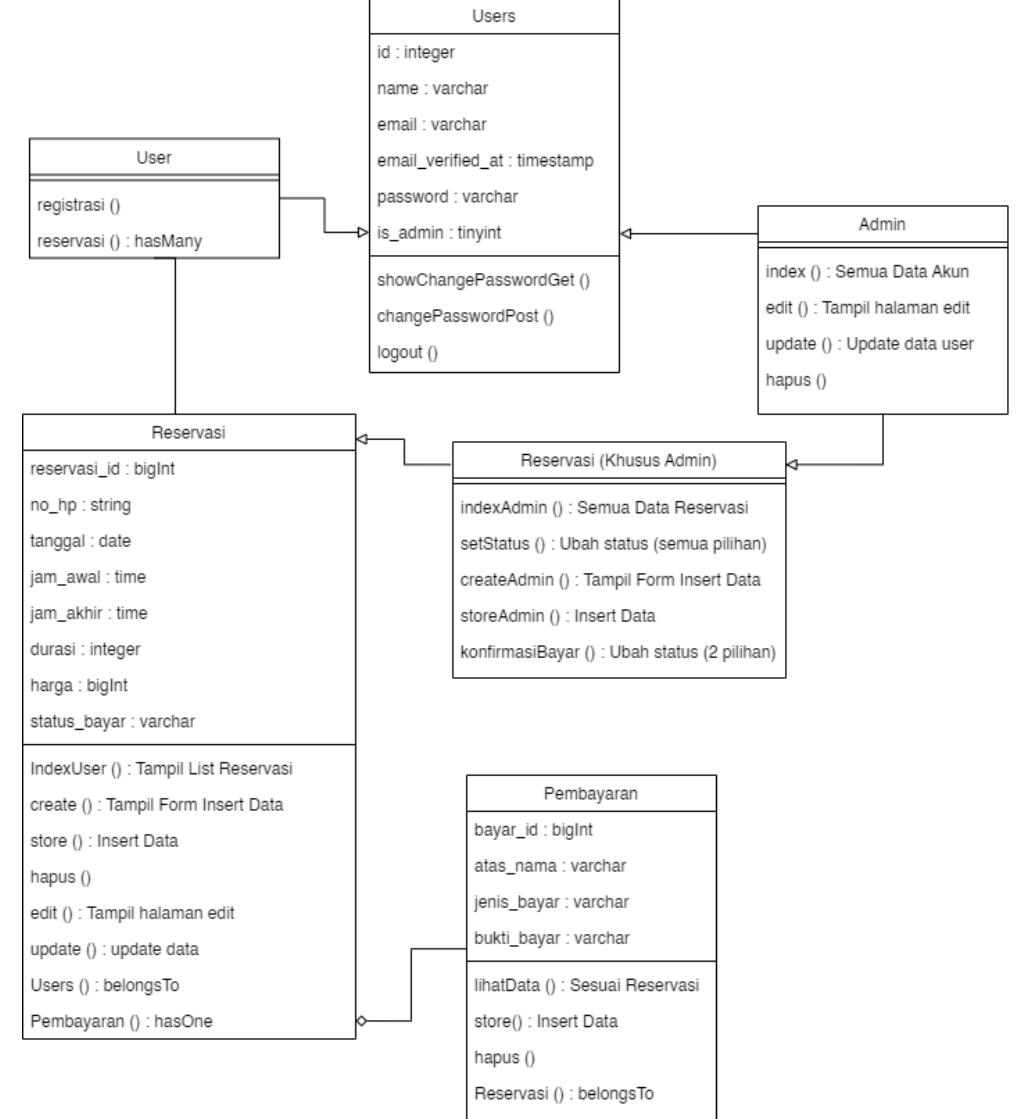

**Gambar 6.** *Class* Diagram Sistem Reservasi

## <span id="page-7-0"></span>**3.2.4 ERD**

ERD menggambarkan relasi antar entitas (tabel) pada basis data. ERD pada [Gambar 7](#page-8-0) menampilkan 3 entitas yang saling berhubungan satu sama lain. Entitas Users dan Reservasi memiliki relasi *One-to-Many* yang berarti setiap 1 *Users* bisa menambah banyak reservasi, selain itu Entitas Reservasi dan Pembayaran memiliki reservasi *One-to-One* yang berarti setiap reservasi hanya bisa melakukan 1 kali pembayaran.

#### **JASMED : Journal of Software Engineering and Multimedia**

DOI 10.20895/jasmed.v1i1.1071 ISSN 3025-6372 (media online) Volume 1, No 1, Juni 2023 Page: 32−46

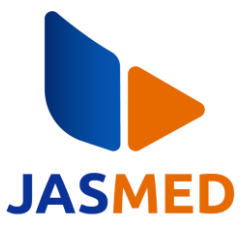

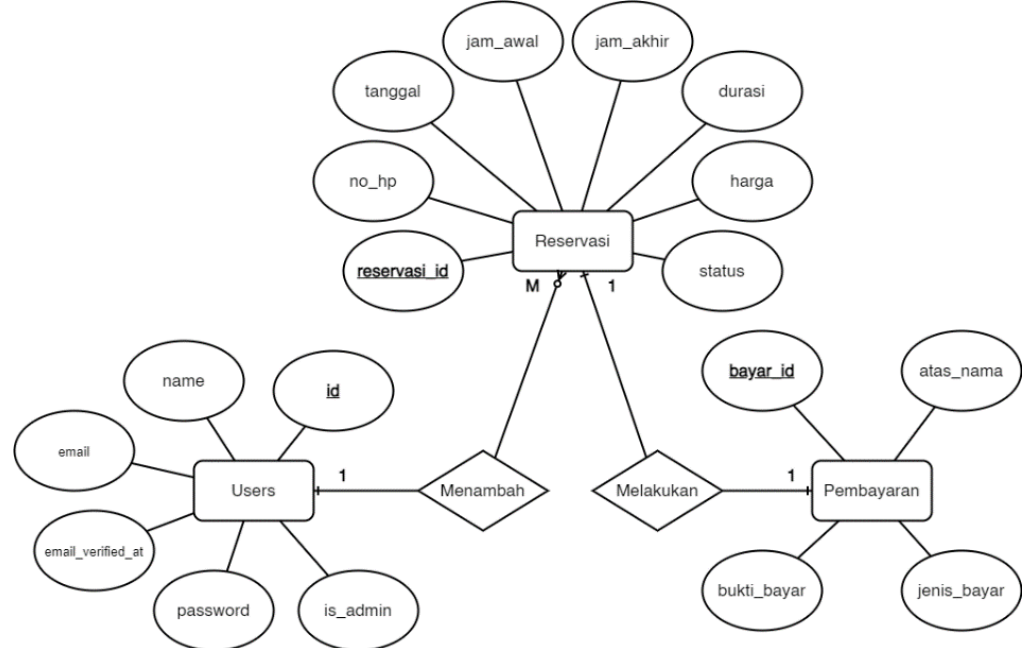

**Gambar 7.** ERD Sistem Reservasi

## <span id="page-8-0"></span>**3.2.5** *Feedback*

Peneliti mendapatkan satu *feedback* setelah mengajukan desain ke narasumber. *Feedback* berupa penambahan fitur Buat Reservasi untuk Admin. Fitur ini menggabungkan 2 aktivitas berupa buat reservasi dan bayar reservasi. Fitur ini berguna untuk pelanggan yang datang dan melakukan reservasi secara langsung, serta membayar dengan tunai.

## **3.3 Implementasi**

Tahap implementasi dilakukan menggunakan bahasa pemrograman PHP dengan *framework Laravel* 8. Beberapa rancangan diagram menjadi dasar implementasi sistem. MySQL dari Xampp menjadi DBMS.

#### *3.3.1. Dashboard*

DOI 10.20895/jasmed.v1i1.1071 ISSN 3025-6372 (media online) **JASMED : Journal of Software Engineering and Multimedia**  Volume 1, No 1, Juni 2023 Page: 32−46

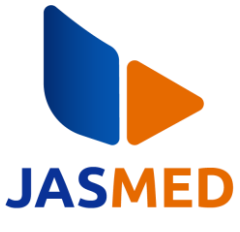

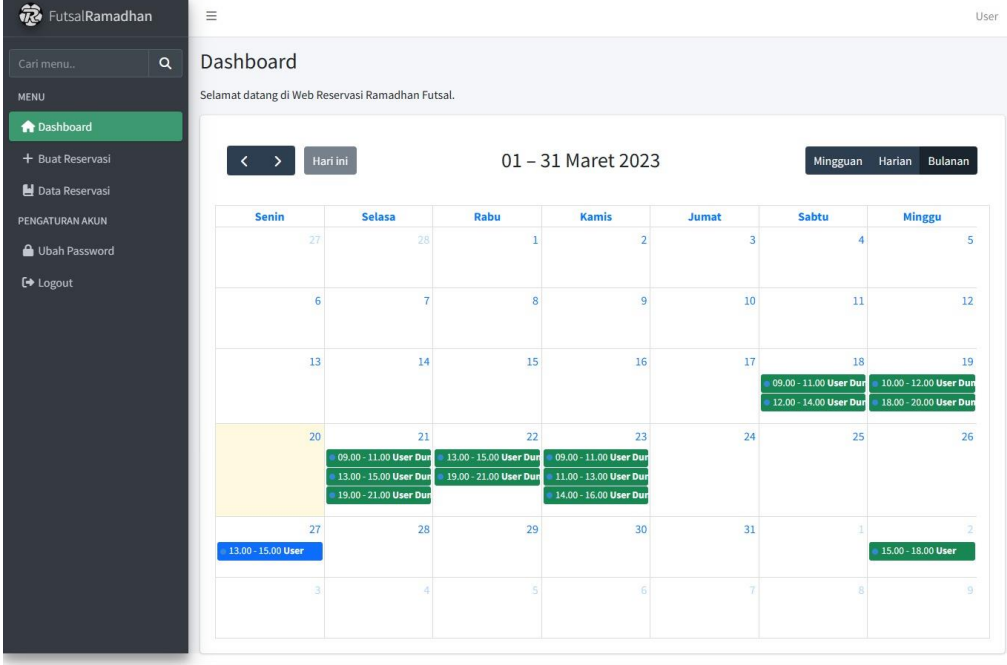

#### **Gambar 8.** Implementasi *Dashboard*

<span id="page-9-0"></span>Pada [Gambar 8](#page-9-0) menunjukkan halaman *Dashboard* ketika proses autentikasi berhasil. Tampilan *Dashboard* pada sisi User dan Admin memiliki tampilan yang sama yaitu Daftar Reservasi yang digambarkan melalui *Calendar View*. Pemilik akun bisa melihat 2 jenis reservasi berwarna hijau dan biru. Berwarna hijau berarti reservasi sudah berhasil di konfirmasi admin dan hijau berarti sedang proses konfirmasi pembayaran oleh admin.

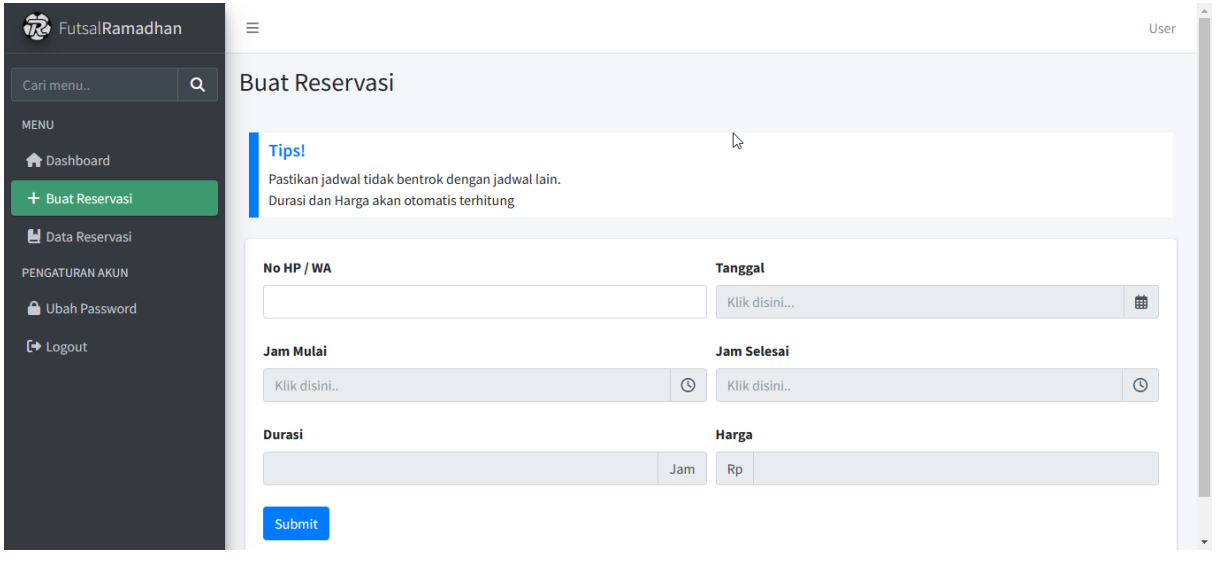

## **3.3.2. Buat Reservasi (User)**

#### **Gambar 9.** Implementasi Buat Reservasi (User)

<span id="page-9-1"></span>User yang ingin membuat reservasi lapangan, bisa melalui halaman Buat Reservasi seperti pada [Gambar](#page-9-1)  [9.](#page-9-1) User perlu mengisi 4 kolom isian berkaitan dengan reservasi. Terdapat 2 kolom (Durasi dan Harga) yang akan otomatis terhitung jika Jam Mulai dan Jam Selesai sudah terisi.

#### **3.3.3. Buat Reservasi (Admin)**

DOI 10.20895/jasmed.v1i1.1071 ISSN 3025-6372 (media online) **JASMED : Journal of Software Engineering and Multimedia**  Volume 1, No 1, Juni 2023 Page: 32−46

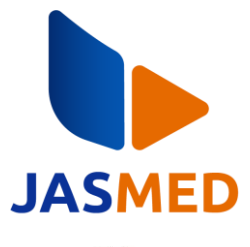

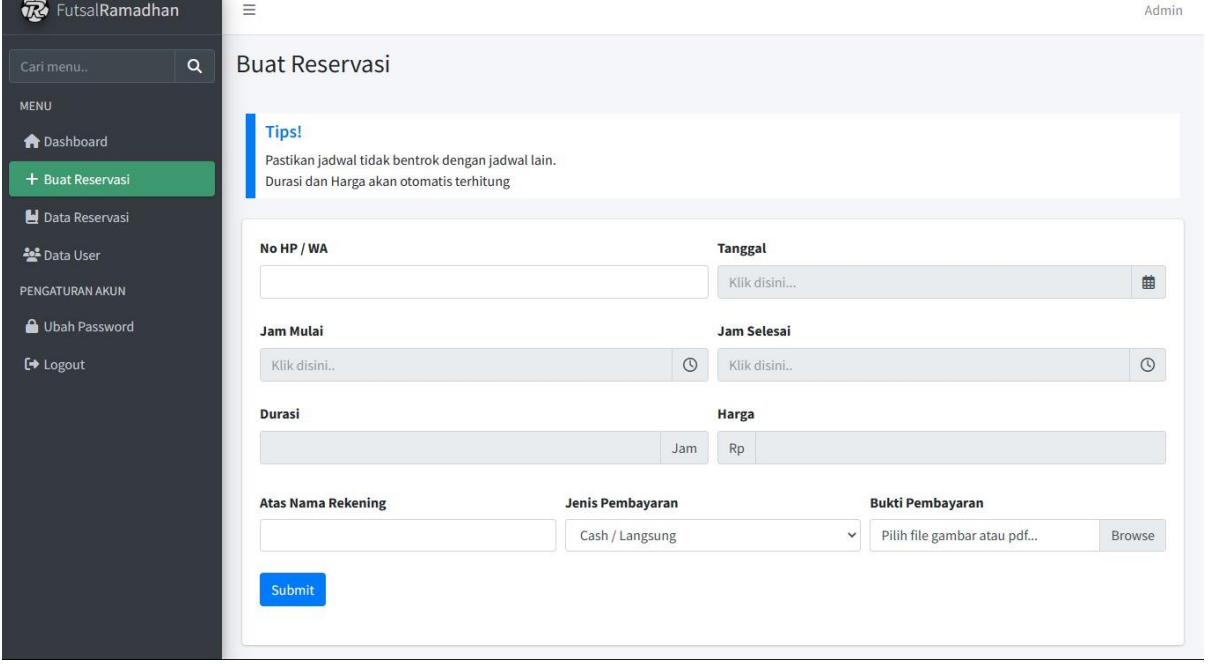

**Gambar 10.** Implementasi Buat Reservasi (Admin)

<span id="page-10-0"></span>Admin dapat membuat reservasi ketika ada pengunjung yang datang langsung ke lokasi dan membayar dengan tunai. Pada [Gambar 10](#page-10-0) terlihat perbedaan dari halaman Buat Reservasi (User), dalam halaman ini, admin bisa langsung membayar dan membuat reservasi secara bersamaan dengan mengisi kolom isian yang tersedia.

**3.3.4. Data Reservasi**

| <b>Call metu</b>                   | $\alpha$ |     | Data Reservasi             |                                   |                                  |              |                          |                               |                        |
|------------------------------------|----------|-----|----------------------------|-----------------------------------|----------------------------------|--------------|--------------------------|-------------------------------|------------------------|
| MENU                               |          |     |                            |                                   |                                  |              |                          |                               |                        |
| <b>R</b> Dashboard                 |          |     |                            | <b>Tips! Tekan Tombol Berikut</b> |                                  |              |                          |                               |                        |
| + Buat Reservasi                   |          |     | <b>Arti Kolom Status</b>   | <b>Fungsi Tombol Aksi</b>         | <b>Cara Bust Laporan Bulanan</b> |              |                          |                               |                        |
| <b>N</b> Data Reservasi            |          |     |                            |                                   |                                  |              |                          |                               |                        |
| <b>M</b> Data User                 |          |     | Bust Laporen *             |                                   |                                  |              |                          | Carl:                         |                        |
| PENCATURAN ARUN                    |          | No. | <b>Status</b>              | <b>Tanggal</b>                    | Harga                            | <b>No HP</b> | Reservasi<br>ID          | <b>Nama</b><br><b>Pemesan</b> | Aksl                   |
| <b>A</b> Ubah Password<br>E Logout |          | 11  | behoil.                    | 2023-03-30<br>(19:00:00-22-00:00) | Rp220000                         | 939393792816 | 15                       | User Dummy                    | 踩<br>区<br>T            |
|                                    |          | 12  | <b>Burbaul</b>             | 2023-03-31<br>(09:00:00-22:00:00) | Rp220000                         | 252328230312 | 16                       | <b>User Dummy</b>             | ø<br>٠<br>区            |
|                                    |          | 13  | behall.                    | 2023-03-31<br>(11:00:00-13:00:00) | Rp220000                         | 827098037849 | 17                       | <b>User Dummy</b><br>1        | ٠<br>戸<br>区            |
|                                    |          | 14  | <b>Bertout</b>             | 2023-03-31<br>(14:00:00-26:00:00) | Rp220000                         | 687786522227 | 18                       | User Dummy<br>ž               | 戸<br>٠<br>区            |
|                                    |          | 15  | <b>Werneriggs</b>          | 2023-04-02<br>(11:00:00-12:00:00) | Rp220000                         | 222222222222 | $\widetilde{\mathbf{z}}$ | User                          | $\mathbf{a}$<br>٠<br>酱 |
|                                    |          | 16  | <b>Presen Act</b><br>Admin | 2023-04-04<br>(13:00:00-25:00:00) | Rp220000                         | 333333333333 | 3                        | User                          | ٠<br>臂<br>酱            |
|                                    |          | 17  | <b>Berkell</b>             | 2023-04-10<br>(15:00:00-28:00:00) | Rp330000                         | 4444444444   | $\ddot{\phantom{1}}$     | User                          | ٠<br>踩<br>國            |
|                                    |          | 18  | <b>Olisiak</b>             | 2023-04-12<br>109:00:00-20:00:00  | Rp110000                         | 55555555555  | s.                       | Liser                         | $\mathbf{z}$<br>区<br>٠ |
|                                    |          |     |                            | Total Pemasukan: Rp1760000        |                                  |              |                          |                               |                        |

**Gambar 11.** Implementasi Data Reservasi

<span id="page-10-1"></span>Pada [Gambar 11](#page-10-1) menunjukkan *List* Data Reservasi yang masuk ke sistem dalam bentuk tabel. User dan Admin memiliki tampilan data reservasi yang sama, yang membedakan kedua pengguna adalah data yang disajikan, data yang muncul di User adalah data reservasi dari akun tersebut, sedangkan pada Admin, seluruh data reservasi akan muncul. Tombol Aksi hanya bisa diakses jika status reservasinya terpenuhi, seperti contoh status

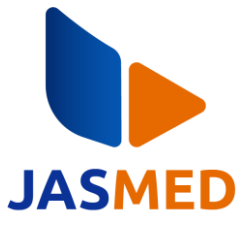

reservasi berhasil tidak bisa melakukan pembayaran lagi. Terdapat juga tombol Buat Laporan untuk melakukan *export* ke pdf dan *excel*. Pada atas tabel, terdapat beberapa tombol untuk bantuan pengguna yang kesulitan, tombol tersebut jika ditekan akan menampilkan deskripsi dari bantuan tersebut.

### **3.3.5. Pembayaran**

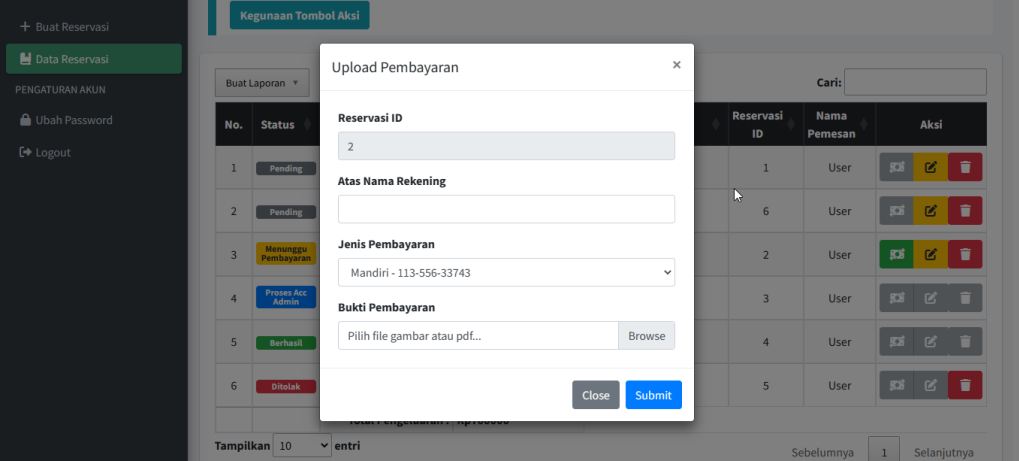

**Gambar 12.** Implementasi Pembayaran

<span id="page-11-0"></span>Pada [Gambar 12](#page-11-0) menunjukkan modal dari *Bootstrap* untuk melakukan pembayaran. Modal akan terbuka jika User menekan tombol aksi Bayar pada halaman *List* Data Reservasi. User diminta untuk mengisi kolom atas nama rekening, jenis pembayaran, dan mengunggah bukti pembayaran yang valid.

### **3.4 Pengujian**

Setelah tahap implementasi berhasil, peneliti melanjutkan ke tahap pengujian, yaitu menggunakan metode *black-box testing*. Pengujian ini bertujuan untuk membuktikan apakah fungsionalitas web yang dibuat sesuai dengan yang diharapkan. Pengujian dilakukan dua kali, pengujian pertama pada [Tabel 3](#page-11-1) dilakukan untuk halaman khusus admin, pengujinya yaitu karyawan Ramadhan Futsal, sedangkan dalam pengujian kedua pada [Tabel 4](#page-12-0) ditujukan untuk halaman khusus *user*, dengan penguji yaitu salah satu pemain futsal yang berada di Ramadhan Futsal saat peneliti mengunjungi lokasi.

<span id="page-11-1"></span>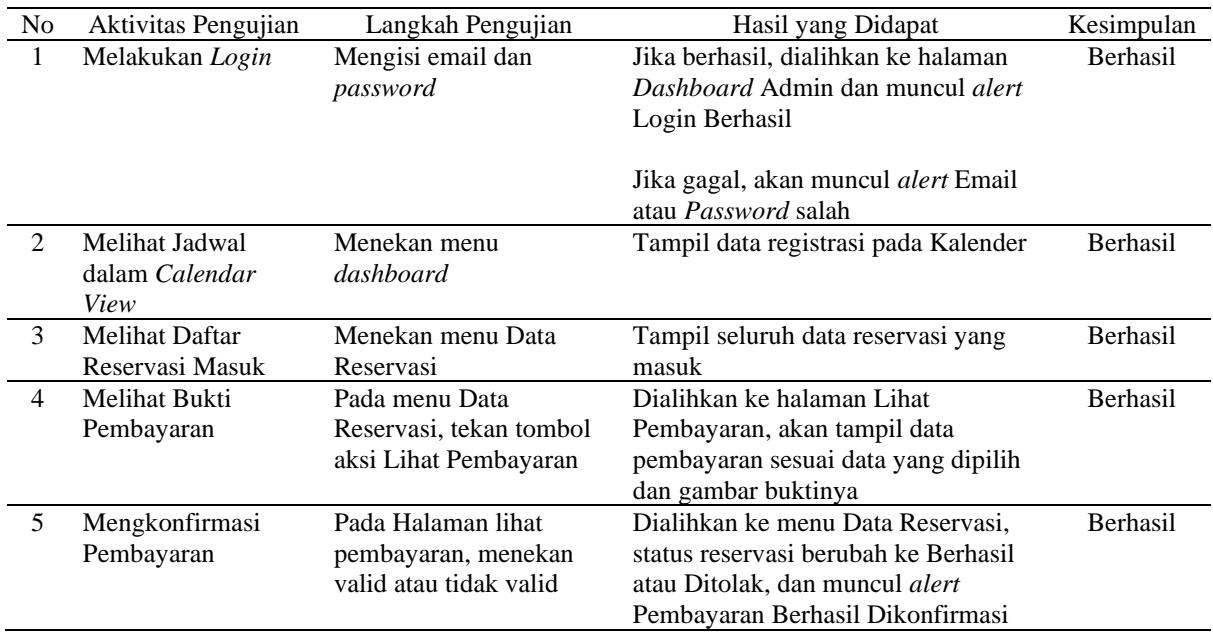

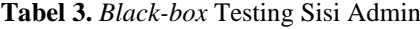

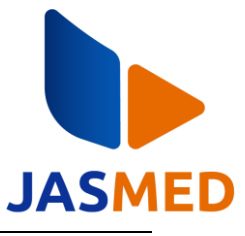

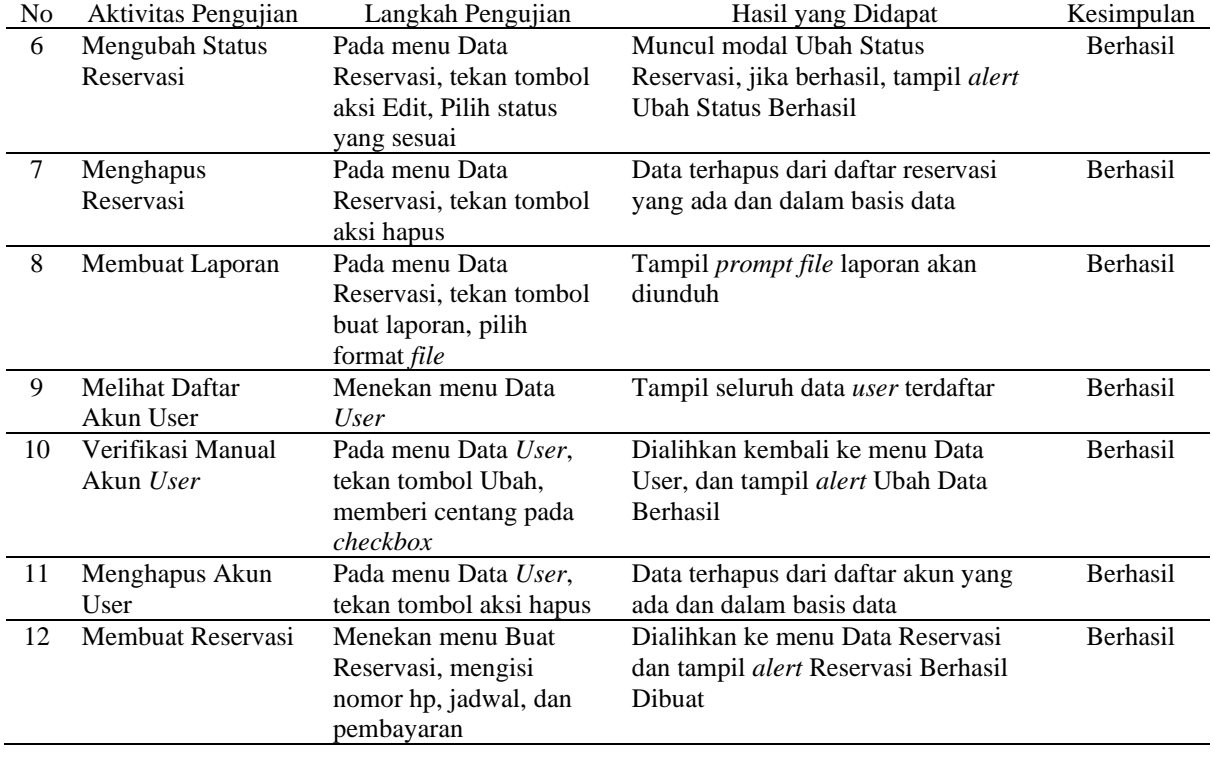

## **Tabel 4.** *Black-box* Testing Sisi User

<span id="page-12-0"></span>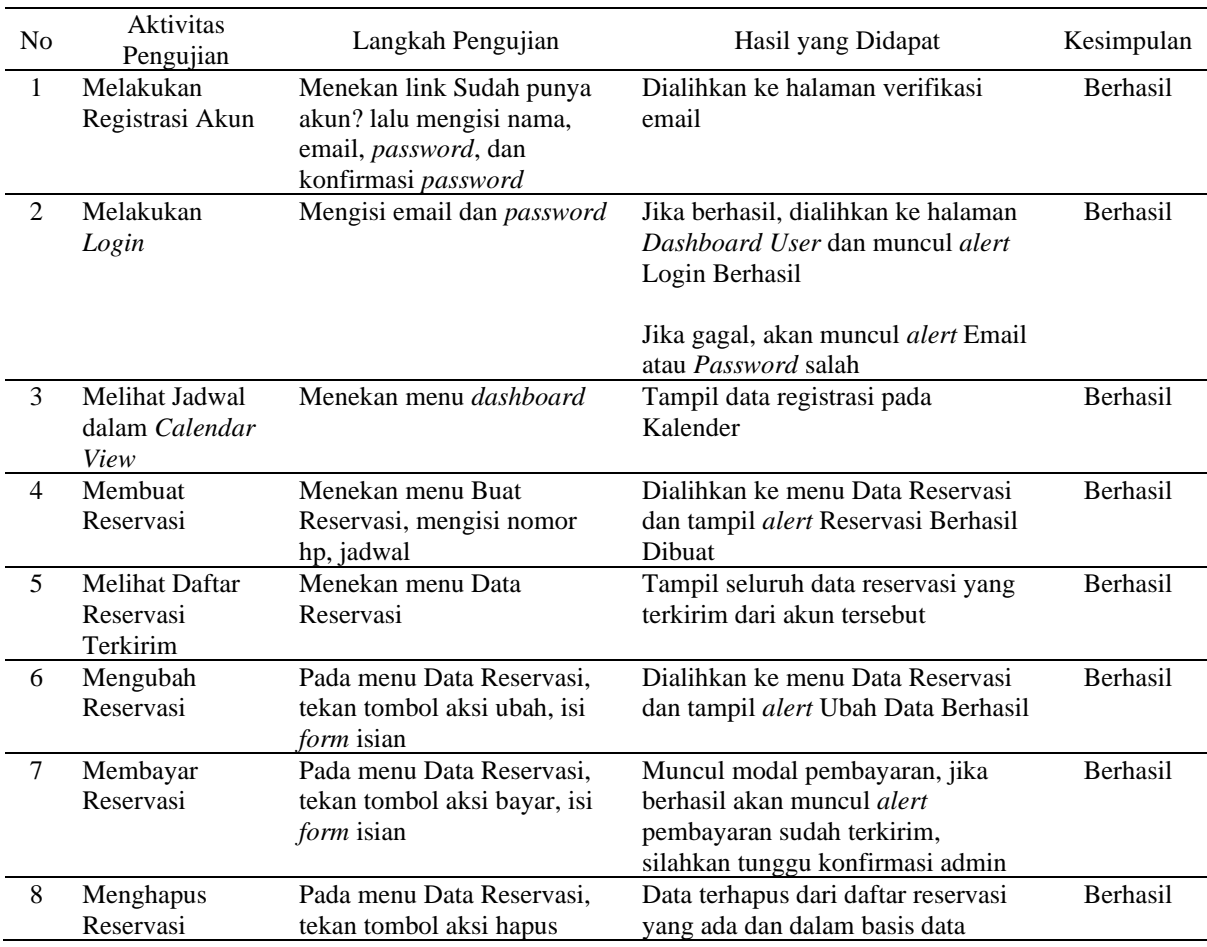

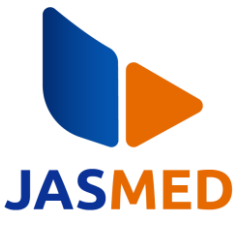

Hasil pengujian membuktikan bahwa Sistem Reservasi Ramadhan Futsal berfungsi sesuai yang diharapkan. Pengujian telah dilakukan melalui 20 tahapan pengujian, dengan 12 tahapan dari sisi admin, dan 8 tahapan dari sisi *user*.

# **4. KESIMPULAN**

Berdasarkan penelitian yang telah dilakukan, dapat ditarik kesimpulan bahwa pemilihan metode RAD memiliki sebuah iterasi proses pada tahap desain berupa *feedback* dari narasumber, pada penelitian ini terdapat satu *feedback* berupa fitur tambahan Buat Reservasi untuk admin. Hasil dari penelitian ini telah memberikan solusi kepada masalah yang dihadapi Ramadhan Futsal dengan fitur-fitur yang ada, seperti aplikasi berbasis web yang membuat reservasi bisa diakses kapan saja dan di mana saja, fitur *Calendar View* untuk memantau jadwal yang terisi maupun yang tersedia secara *real time*, fitur *Export* ke pdf atau excel dapat membantu dalam membuat laporan bulanan atau dalam jangka waktu tertentu sehingga *file* tersebut dapat dengan mudah dicetak, fitur *upload* pembayaran untuk mengunggah bukti pembayaran secara non tunai.

Penelitian ini diharapkan dapat dijadikan referensi atau dapat dikembangkan lebih lanjut pada penelitian yang akan datang dengan ditambahkannya fitur notifikasi melalui *whatsapp*, jadi admin maupun *user* tidak perlu selalu membuka web untuk mengecek reservasi, penambahan fitur *chat* antara User dan Admin jika terdapat masalah di luar sistem seperti diskusi jika ada acara besar-besaran sehingga memerlukan waktu reservasi yang banyak, dan juga dapat membuat versi *mobile* untuk mengatasi keterbatasan penelitian ini yang hanya membuat aplikasi web sehingga lebih mudah diakses tanpa perlu mengetik URL pada browser.

# **REFERENCES**

- [1] M. S. Taufik, "Hubungan Tingkat Konsentrasi Dengan Keterampilan Bermain Futsal Unit Kegiatan Mahasiswa Futsal Universitas Suryakancana," *Gladi: Jurnal Ilmu Keolahragaan*, vol. 10, no. 02, hlm. 68– 78, 2019.
- [2] FIFA, "FIFA Law of The Game 2022-23," *FIFA*, 12 Agustus 2022. https://digitalhub.fifa.com/m/2db4520788a5dd8/original/Futsal-Laws-of-the-Game-2022-2023-EN.pdf (diakses 14 Januari 2023).
- [3] Sekretariat Federasi Futsal Indonesia, "Federasi Futsal Indonesia," 2023. https://futsalindonesia.org/ (diakses 11 April 2023).
- [4] D. Handayani dan W. Y. Putri, "Sistem Informasi Reservasi Tiket Bioskop Berbasis Android," *Jurnal Algoritma*, vol. 16, no. 2, hlm. 73–78, 2019.
- [5] N. Asri dan E. S. Lely Octaviana, "Aktivitas Olahraga Di Masa Pandemi COVID-19 Terhadap Tingkat Stres Mahasiswa Pendidikan Olahraga Universitas Islam Kalimantan Muhammad Arsyad Al Banjari Banjarmasin. Halaman Olahraga Nusantara (Jurnal Ilmu Keolahragaan)," *Halaman Olahraga Nusantara (Jurnal Ilmu Keolahragaan)*, vol. 4, no. 1, hlm. 53–65, 2021.
- [6] W. Wiguna dan T. Alawiyah, "Sistem Reservasi Paket Wisata Pelayaran Menggunakan Mobile Commerce di Kota Bandung," *Jurnal VOI (Voice Of Informatics)*, vol. 8, no. 2, 2019.
- [7] M. F. Wicaksono dan I. K. Hamsir, "Sistem Informasi Reservasi Restoran," *Jurnal Manajemen Informatika (JAMIKA)*, vol. 9, no. 1, hlm. 9–16, 2019.
- [8] P. Astuti dan N. Nuraeni, "Penerapan Metode Waterfall Dalam Aplikasi Penyewaan Lapangan Futsal Akasia Berbasis Web," *Swabumi*, vol. 7, no. 2, hlm. 122–127, 2019.
- [9] R. Khairizal, T. Khristianto, dan I. Nugroho, "Perancangan Sistem Informasi Penyewaan Lapangan Futsal Berbasis Web Mobile," *Elkom: Jurnal Elektronika dan Komputer*, vol. 14, no. 2, hlm. 332–338, 2021.
- [10] M. Hasanudin, "Aplikasi E-Commerce Sistem Informasi Penjualan Rolling Door Berbasis Rapid Application Development," *Petir: Jurnal Pengkajian dan Penerapan Teknik Informatika*, vol. 12, no. 1, hlm. 64–71, 2019.
- [11] M. Syarif dan W. Nugraha, "Pemodelan Diagram Uml Sistem Pembayaran Tunai Pada Transaksi Ecommerce," *Jurnal Teknik Informatika Kaputama (JTIK)*, vol. 4, no. 1, 2020.

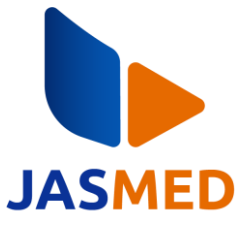

- [12] D. W. T. Putra dan R. Andriani, "Unified Modelling Language (UML) Dalam Perancangan Sistem Informasi Permohonan Pembayaran Restitusi SPPD," *Jurnal Teknoif Teknik Informatika Institut Teknologi Padang*, vol. 7, no. 1, hlm. 32–39, 2019.
- [13] W. Aliman, "Perancangan Perangkat Lunak Untuk Menggambar Diagram Berbasis Android," *Syntax Literate; Jurnal Ilmiah Indonesia*, vol. 6, no. 6, hlm. 3091–3098, 2021.
- [14] M. Syarif dan E. B. Pratama, "Analisis Metode Pengujian Perangkat Lunak Blackbox Testing Dan Pemodelan Diagram Uml Pada Aplikasi Veterinary Services Yang Dikembangkan Dengan Model Waterfall," *Jurnal Teknik Informatika Kaputama (JTIK)*, vol. 5, no. 2, 2021.
- [15] M. Septiani, N. Afni, dan R. L. Andharsaputri, "Perancangan Sistem Informasi Penyewaan Alat Berat," *JUSIM (Jurnal Sistem Informasi Musirawas)*, vol. 4, no. 02, hlm. 127–135, 2019.
- [16] K. J. Atmaja dan I. N. S. W. Wijaya, "Pengembangan Sistem Evaluasi Kinerja Dosen (E-Kuesioner) Stmik Stikom Indonesia," *JST (Jurnal Sains Dan Teknologi)*, vol. 8, no. 1, hlm. 55–64, 2019.
- [17] A. F. Sallaby dan I. Kanedi, "Perancangan Sistem Informasi Jadwal Dokter Menggunakan Framework Codeigniter," *Jurnal Media Infotama*, vol. 16, no. 1, 2020.
- [18] S. Suhendri, "Rancang Bangun Sistem Informasi Aspirasi Mahasiswa Berbasis Web Dengan Framework Laravel (Studi Kasus: BPM Fakultas Teknik Universitas Majalengka)," *IKRA-ITH INFORMATIKA: Jurnal Komputer dan Informatika*, vol. 5, no. 2, hlm. 85–92, 2021.
- [19] B. Endriawan dan P. Swasti, "Pemanfaatan Database Online Upt. Perpustakaan Universitas Trunojoyo Madura Sebagai Sumber Informasi Bagi Pemustaka," *BIBLIOTIKA: Jurnal Kajian Perpustakaan dan Informasi*, vol. 3, no. 2, hlm. 105–113, 2019.
- [20] R. C. Maringka, A. Khoirunnita, R. Maringka, E. Utami, dan K. Kusnawi, "Analisa Perkembangan Musik Pada Spotify Menggunakan Structured Query Language (SQL)," *CogITo Smart Journal*, vol. 7, no. 1, hlm. 1–14, 2021.
- [21] D. Widhyaestoeti, S. Iqram, S. N. Mutiyah, dan Y. Khairunnisa, "Black Box Testing Equivalence Partitions Untuk Pengujian Front-End Pada Sistem Akademik Sitoda," *Jurnal Ilmiah Teknologi Infomasi Terapan*, vol. 7, no. 3, hlm. 211–216, 2021.